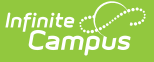

# **Rules (School Choice)**

Last Modified on 03/22/2024 10:07 am CDT

#### Rules [Process](http://kb.infinitecampus.com/#rules-process) | Create School [Choice](http://kb.infinitecampus.com/#create-school-choice-rules) Rules

### **Classic Patch:** System Administration > School Choice > Rules

### **Search Terms:** Rules

Approval of school choice applications are based on additive weights assigned to rules that a student meets. School Choice Rules are used for this determination process. A user selects the rules that apply to the programs offered at a particular school. These rules may include Essay Completion, Portfolio Presentation, etc.

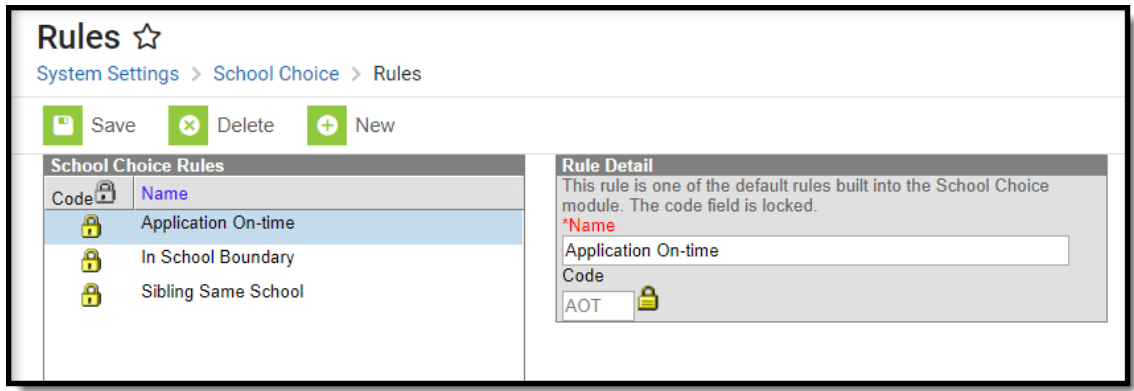

#### School Choice Rules

Three rules are available in the system automatically and cannot be deleted. Additional rules can be created.

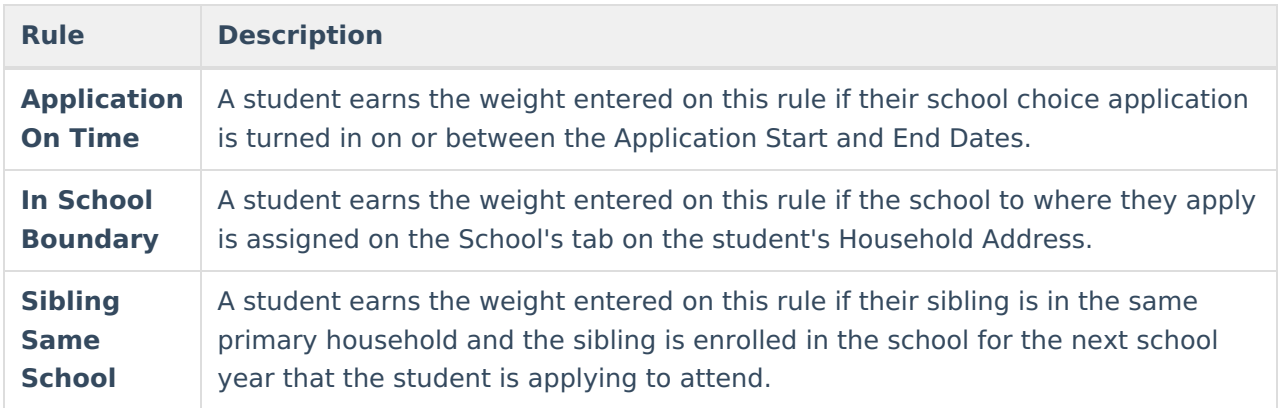

### **Rules Process**

Each school selects the rules from the overall set that apply and assigns an appropriate weight.

If a school wants to randomize the approval of school choice applications, no rules should be assigned to applications.

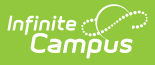

If the school wants to track a particular rule without it affecting the overall weight of the application, a weight of zero should be entered.

## **Create School Choice Rules**

- 1. Select the **New** icon. A **Rule Detail** editor appears.
- 2. Enter a **Name** for the rule (up to 46 characters).
- 3. Enter a **Code** for the rule (up to 3 characters).
- 4. Click the **Save** icon.

Rules are then assigned to School Choice [Preferences](https://kb.infinitecampus.com/help/preferences-school-choice) and can be set with a weight. Students who submit applications that meet the given rules have a higher weight than those students who don't meet the rules. This is tracked on the student's [School](https://kb.infinitecampus.com/help/school-choice-people) Choice tab.